# FIRMWARE DOCUMENTATION

### **APPLICABLE PRODUCTS**

Note: Updating firmware does <u>not</u> affect user-configured settings. However, be sure to upload all events prior to the update.

# **CyTime**™ Sequence of Events Recorder SER-32e

This document contains information about updating firmware to the latest released versions for the CyTime™ Sequence of Events Recorder, model SER-32e from Cyber Sciences. The information applies to the following catalog number:

SER-32e

## FIRMWARE REVISION HISTORY

Note: Do <u>not</u> attempt to "downgrade" firmware to a previous version; this can cause the unit to malfunction.

To determine the latest SER firmware release or to view complete details on firmware history, please refer to CyTime SER-32e Release Notes.

### **UPDATE INSTRUCTIONS**

### **UPDATE PROCESS OVERVIEW:**

- 1) **EXTRACT** firmware update zip.
- 2) LOGIN to SER-32e software UI.
- 3) NAVIGATE to Setup > Administration

CyTime SER-32e firmware can be updated over a network. First **download the latest firmware update** (.zip file) from the Cyber Sciences web site (<u>www.cyber-sciences.com/downloads</u>) and extract all files.

Connect a PC to the CyTime SER using a standard Ethernet cable and establish communications through the onboard software UI. It is also possible to update firmware over a local area network. In either case, ensure that reliable control power is maintained to the CyTime SER during the entire update process. A loss of communications during the update could cause the unit to malfunction.

### SELECT: 'Upgrade Device'

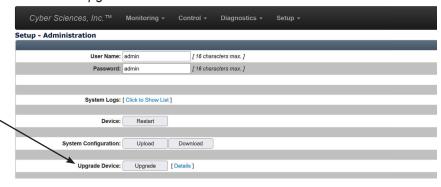

4) **UPGRADE** select 'Upgrade Device', and select firmware update

# **UPDATE INSTRUCTIONS (CONT.)**

5) **UPDATE** select file and update.

**UPDATE:** Select .bin file from .zip download.

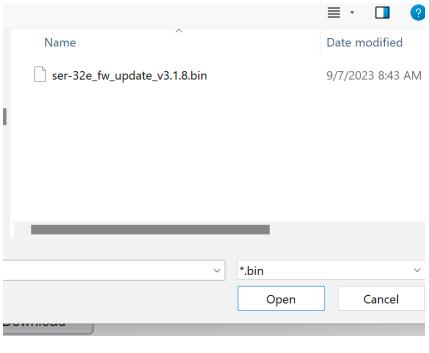

Once file is uploaded, the SER will restart. Then update is complete.

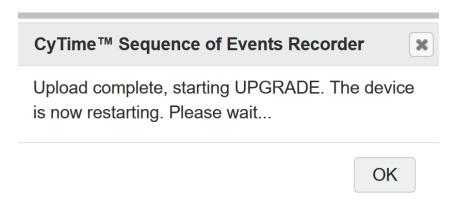

For more information, visit us at www.cyber-sciences.com

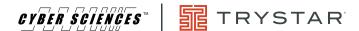

www.cyber-sciences.com

Cyber Sciences, LLC. 229 Castlewood Drive, Suite E Murfreesboro, TN 37129 USA Tel: +1 615-890-6709